# **033 Symmetri**

Èn iPad til GeoGebra. Denne spiler dere til DELL-maskinene Èn iPad til å lese oppgaven. Èn iPad til kommunikasjon. Bruk melding og Evert kontakter dere.

Her ser dere *et koordinatsystem.* Det består av to tallinjer som står vinkelrett eller normalt på hverandre (90 grader). Begge skjærer hverandre i 0 på begge tallinjene. Dette punktet kalles *origo.* Den *horisontale* eller vannrette tallinjen kalles x-aksen. Den vertikale eller opp-ned tallinja kalles *y-aksen.* 

Vi får 4 rom i dette koordinatsystemet. Det første rommet kalles *første kvadrant.* Det ligger på høyre side fra 0 til pluss uendelig på x-aksen og fra 0 til pluss uendelig på y-aksen. Andre kvadrant ligger på venstre side fra 0 til minus uendelig på x-aksen og fra 0 til pluss uendelig på y-aksen.

Et punkt i koordinatsystemet bestemmes av to tall (et tallpar) og skrives med symbolet *(x,y).* Vi kaller dette symbolet for *koordinater*. På figuren under ser dere punktet A. Lengden på de røde strekene er verdien for x og kalles *xkoordinaten.* Og lengden på de blå strekene er verden for y og kalles *ykoordinaten.*

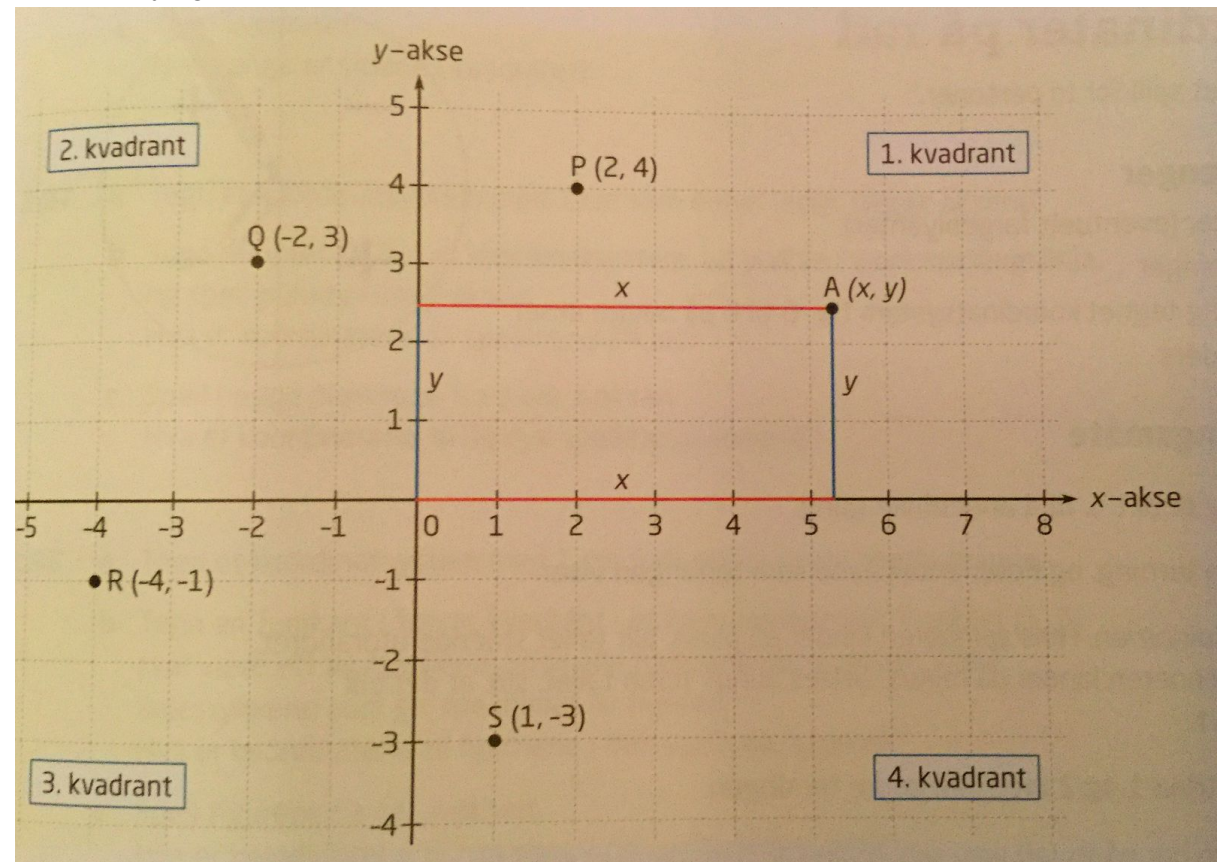

**Kilde:** Tofteberg, G. N., Tangen, J., StedøyJohansen, I. M. & Alseth, B. (2013): *Maximum 8. Matematikk for ungdomstrinnet,* (1. utg, 2.oppl.), side 125. Oslo: Gyldendal Norsk Forlag AS

#### **OPPGAVE A:**

**Bruk GeoGebra og hukk av for både** *Akser***og** *Rutenett***. Tegn en trekant i 1. kvadrant. Lag ei speilingslinje eller** *symmetrilinje***rett over yaksen og la GeoGebra speile trekanten om denne linja. Skriv ned ei forklaring på hvordan speilbildet blir i forhold til den første trekanten.**

**Deretter begynner dere å endre på den første trekanten dere laget. Hva skjer med speilbildet. Beskriv med ord hva som skjer.**

**Til slutt flytter dere** *symmetrilinja***til høyre eller venstre. Hva skjer nå med speilbildet? Dere kan også utforske hva som skjer når symmetrilinja ligger helt inntil figuren. Beskriv med ord hva du ser. Prøv også å la symmetrilinja gå gjennom figuren. Hva skjer da?**

### **OPPGAVE B:**

**Tegn en trekant nede i 1. kvadrant. Lag ei symmetrilinje som er 45 grader i forhold til xaksen. La GeoGebra speile objektet om denne linja.**

**Gjør endringer på trekanten og symmetrilinja. Velg andre vinkler og andre skjæringspunkt enn origo. Hva skjer?**

**Prøv å gi ei generell forklaring på hva som skjer med speilsymmetri.**

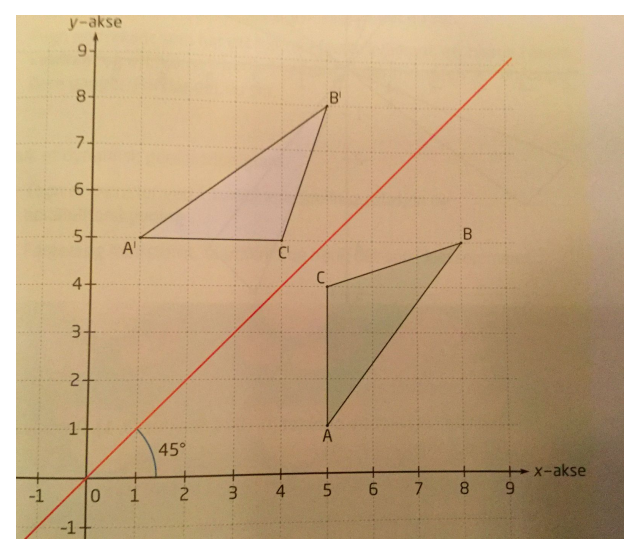

## **OPPGAVE C:**

**Lag en polygon i en av kvadrantene. La origo være rotasjonspunktet. Prøv å roter figuren slik at symmetrifigurens hjørner kommer kun i heltallskoordinater.**

## **OPPGAVE D:**

**Lag en polygon. Tegn inn en vektor. Bruk kommandoen i GeoGebra og lag en eller flere parallellforskyvninger i koordinatsystemet. Det er viktig at alle symmetripunkter på polygonen får koordinater med heltall.**